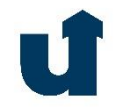

# LEHRE BARRIEREFREI GESTALTEN Farbkontraste -Informationen & Hinweise

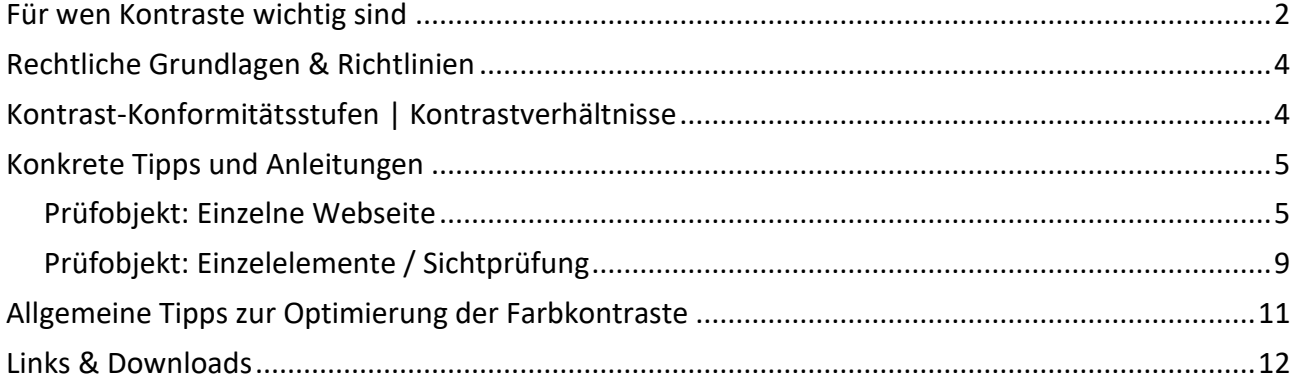

<span id="page-1-0"></span>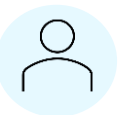

#### **Für wen Kontraste wichtig sind**

Hohe Farbkontraste sind insbesondere für Menschen mit Farbblindheit, Sehschwäche, niedriger Kontrastempfindlichkeit und anderen Sehbehinderungen, bei denen bestimmte Farbkombinationen nicht einwandfrei wahrgenommen werden können, relevant. Als sehbehindert gilt, wer mit dem besser sehenden Auge selbst mit Brille oder Kontaktlinsen nicht mehr als 30 % von dem sieht, was Menschen mit normalem Sehvermögen sehen können (vgl. **[Bund zur Förderung Sehbehinderter -](https://www.sehbehinderung.de/index.php?menuid=27&reporeid=46) [Landesverband Nordrhein-Westfalen e.V.](https://www.sehbehinderung.de/index.php?menuid=27&reporeid=46)**).

Farbkontraste befassen sich mit dem Helligkeitsunterschied einer Schrift bzw. eines Elements vor einem Hintergrund.

Seherkrankungen betreffen z. B. eine Rot-Grünschwäche, Diabetische Netzhauterkrankungen, Netzhautablösungen oder Retinitis Pigmentosa. Informationen und Beispiele, wie Menschen mit Sehbeeinträchtigungen ihre Umwelt wahrnehmen, finden Sie auf den Seiten des **[Deutschen](https://www.dbsv.org/augenkrankheiten.html)  Blinden- [und Sehbehindertenverbands e.V.](https://www.dbsv.org/augenkrankheiten.html)** sowie in **[diesen Simulationen](https://blogs.hoou.de/barrierefreiheit/simulationen/)**.

#### **Tool-Tipp: Webseiten durch eine andere Brille betrachten**

Für den Chrome Browser unterstützt die kostenlose Erweiterung ["Colorblindly"](https://chrome.google.com/webstore/detail/colorblindly/floniaahmccleoclneebhhmnjgdfijgg) dabei, die Inhalte einer Website aus der Perspektive Seherkrankter zu betrachten, z. B. mit Grün-/Rot-Schwäche. Insgesamt 8 Modi mit unterschiedlichen Perspektiven lassen sich einstellen.

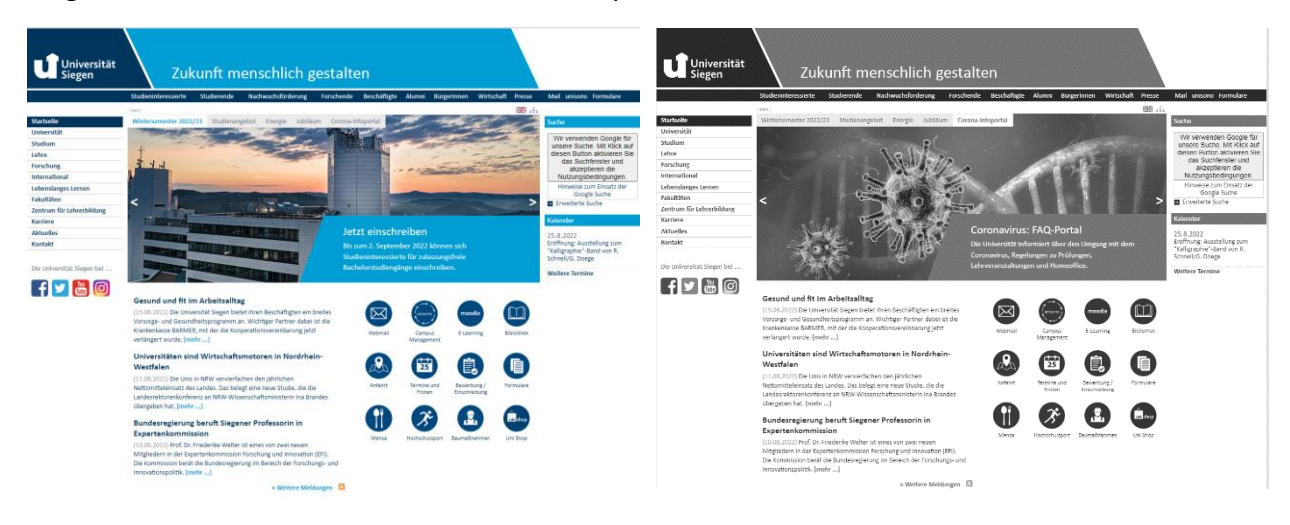

*Abb. 1: Uneingeschränkte Ansicht der Webseite www.uni-siegen.de*

*Abb. 2: Durch Achromatopsie eingeschränkte Ansicht*

Hohe Farbkontraste sind nicht nur für Sehbeeinträchtigte relevant, sondern erhöhen für alle Menschen die Lesbarkeit und bessere Nachnutzung von Lehr-Lernmaterialien.

### <span id="page-3-0"></span>**Rechtliche Grundlagen & Richtlinien**

"Informationen und Bestandteile der Benutzerschnittstelle müssen den Benutzern so präsentiert werden, dass diese sie wahrnehmen können." (BITVNRW, §2)

Verordnung zur Schaffung barrierefreier Informationstechnik nach dem Behindertengleichstellungsgesetz Nordrhein-Westfalen (**[Barrierefreie-Informationstechnik-Verordnung](https://t1p.de/vnf79)  [Nordrhein-Westfalen](https://t1p.de/vnf79) – BITVNRW**).

Bei der barrierefreien Webseitengestaltung wird sich meist auf die Web Content Accessibility Guidlines (**[WCAG](https://www.w3.org/Translations/WCAG20-de/#contrast-ratiodef)**) 2.0, die internationalen Richtlinien zur Gestaltung barrierefreier Webinhalte für Menschen

mit einer Behinderung bezogen. Sie bestehen aus 12 Richtlinien, die in die vier Prinzipien wahrnehmbar, bedienbar, verständlich und robust eingeteilt sind.

#### <span id="page-3-1"></span>**Kontrast-Konformitätsstufen | Kontrastverhältnisse**

Die WCAG arbeiten mit Konformitätsstufen, wobei "Konformität" die Erfüllung aller Anforderungen einer Richtlinie, in diesem Fall der Wahrnehmbarkeit von Inhalten, darstellt. **Angestrebt werden sollte im besten Fall die AAA-Konformitätsstufe, in jedem Fall erreicht werden sollte die Minimum-Konformitätsstufe AA.**

- > Kontrastverhältnisse können von **1 bis 21** reichen: 1:1 geringster Kontrast, z. B. weiße Schrift auf weißem Hintergrund; 21:1 höchster Kontrast, z. B. schwarze Schrift auf weißem Hintergrund
- > AA-Konformitätsstufe (Minimum): Das Farbpaar ist für die meisten, aber nicht alle Menschen wahrnehmbar. Das Kontrastverhältnis bei normal großem Text beträgt mindestens **4,5:1**. Großer Text (≥ 18 pt bei normaler Formatierung, ≥ 14 pt bei Fettschrift) sollte ein Kontrastverhältnis von mindestens **3:1** haben.
- > AAA-Konformitätsstufe (erhöht): Das Farbpaar ist für eine sehr große Anzahl von Menschen wahrnehmbar (für erblindete Menschen jedoch z. B. nicht). Das Kontrastverhältnis bei normal großem Text beträgt mindestens **7:1**. Großer Text (≥ 18 pt bei normaler Formatierung, ≥ 14 pt bei Fettschrift) sollte ein Kontrastverhältnis von mindestens **4,5:1** haben.

<span id="page-4-0"></span>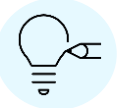

#### **Konkrete Tipps und Anleitungen**

Kontrastrechner unterstützen Sie dabei, die vorher genannten Anforderungen (mind. eine AA-Konformitätsstufe) zu erreichen. Einzelne Kontrastrechner unterscheiden sich voneinander je nachdem, ob sie einzelne Kontrastitems ("Farbpaare") oder ganze Webseiten auf ihre Kontrastverhältnisse überprüfen und welche Standards gesetzt werden (in den nachfolgenden Rechnern die WCAG-Standards).

Sowohl Texte (u.a. Überschriften, Fließtext, Text in Bildern oder Buttons) als auch grafische (Bedien-)Elemente können mit Kontrastrechnern überprüft werden. Bei mehrfarbigen Grafiken gilt, dass insbesondere jenes visuelle Element lesbar sein sollte, welches die wesentliche inhaltliche Information trägt. Nicht alle Bereiche einer Grafik müssen damit den Kontrastanforderungen genügen.

#### <span id="page-4-1"></span>**Prüfobjekt: Einzelne Webseite**

#### **[Color Contrast Accessibility Validator](https://color.a11y.com/Contrast/)**

Automatic programs such as this cannot analyze text embedded in images and may misdiagnose or ignore certain critical issues. We recommend that you combine contrast testing results from this website with a manual test performed by a  $\Xi$  trained accessibility expert.

**Test a webpage** https://zfh.uni-siegen.de/

**Check Contrast** 

Geben Sie in die Suchmaske die URL der zu prüfenden Webseite ein, scannt dieser Rechner die aufgerufene Seite nach einzelnen Kontrastitems ab, d.h. er identifiziert alle im Quellcode angelegten Text- vs. Hintergrundfarben. Text, der in Bildern eingebettet ist, wird jedoch nicht analysiert (diese Text-Bild-Paare können einer Einzelüberprüfung, s. unten, unterzogen werden). Samples of GOOD contrast color-pairs.

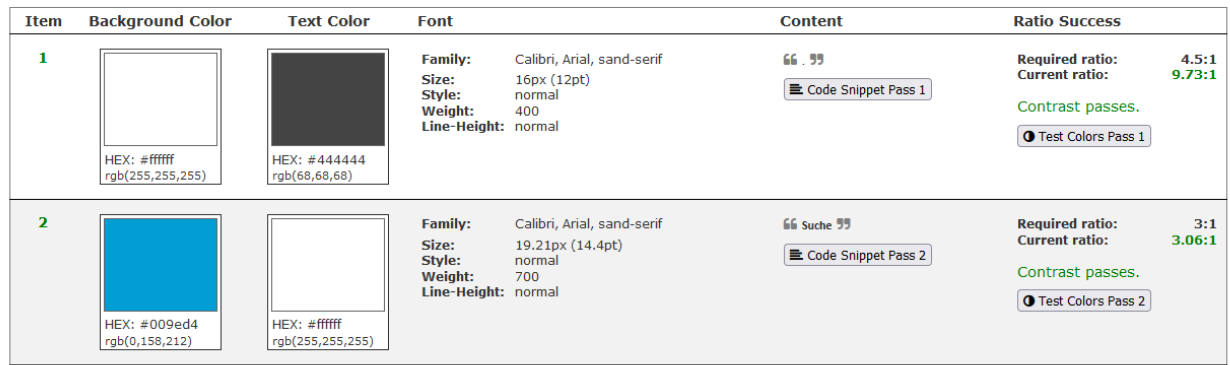

Die ausgegebene Tabelle gibt für jedes geprüfte Kontrastitem Details a.) zur verwendeten Schriftfamilie und -größe ("Font") b.) dem Fundort auf der Webseite ("Content") c.) den Erfolg der Kontrastprüfung ("Ratio Success") aus. Wird ein identifiziertes Kontrastitem auf der Webseite nicht den AA-Konformitätsanforderungen gerecht, wird dies als **Problems Detected!** angegeben.

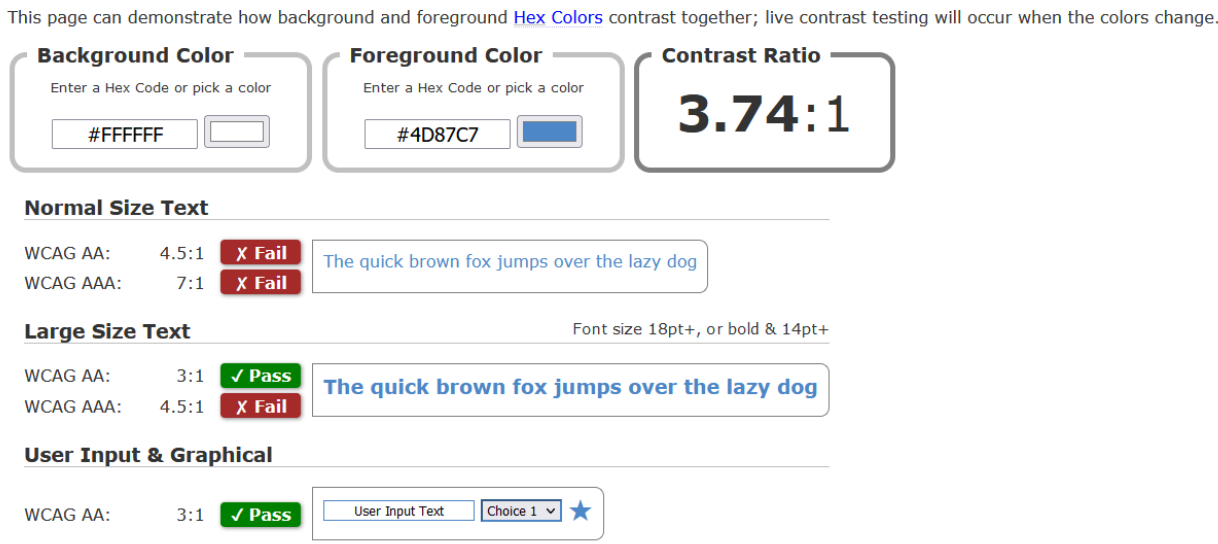

Mit Klick auf "Test Colors Pass ..." im Bereich der Kontrastprüfungsergebnisse erhält der\*die Nutzer\*in eingehendere Informationen darüber, ob die Kombination von Text- und Hintergrundfarbe mit Blick auf die Anforderungen der AA- oder AAA-Konformitätsstufe sowohl als normal formatierter als auch großer Text gerecht wird.

In dem obigen Beispiel wurde für die geprüfte Website in der Schriftgröße 12pt (16px) blauer Text auf weißem Hintergrund angelegt. Damit handelt es sich um "Normal Size Text" (vgl. auch Abschnitt [Kontrast-Konformitätsstufen](#page-3-1) | Kontrastverhältnisse). Schnell wird mit Klick auf "Text

Colors Pass" deutlich, dass mit dieser Farbkombination nur größerer bzw. fett markierter Text die Kontrastanforderung der Stufe AA bestehen kann.

**Schauen Sie sich also die Kontrastitems genauer an, die als Problem identifiziert werden, und optimieren Sie entweder a.) die Farbkombination oder b.) das Schriftformat.** 

**Firefox Add-[On "WCAG Contrast Checker"](https://addons.mozilla.org/de/firefox/addon/wcag-contrast-checker/)** 

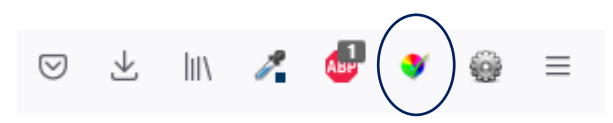

Wer gerne den Firefox Browser verwendet, kann das Add-On "WCAG Contrast Checker" als Erweiterung installieren. Nach der Installation heftet sich der Contrast Checker in der oberen Menüleiste automatisch an.

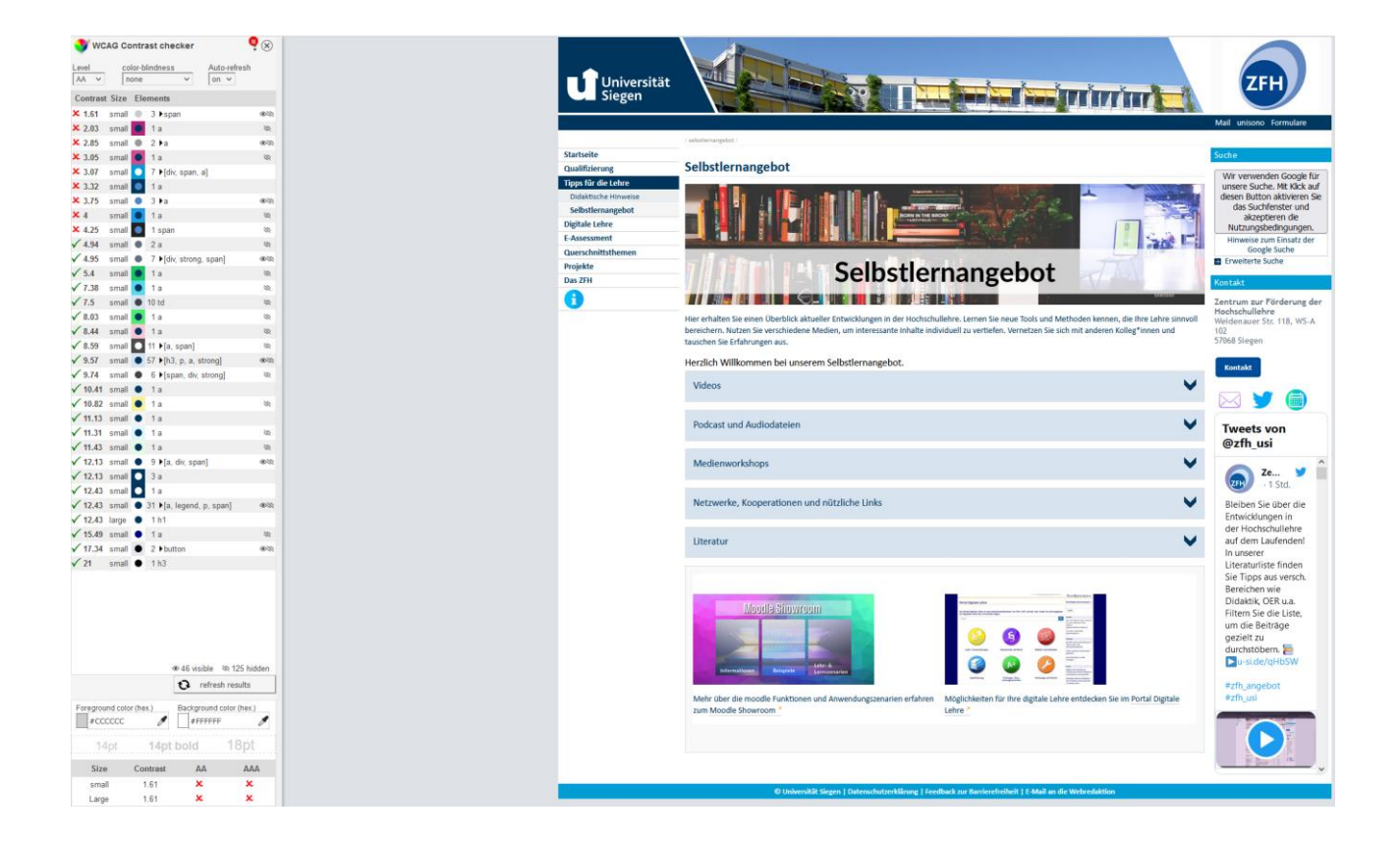

Wenn Sie nach erfolgreicher Installation eine Webseite aufrufen und auf das Icon des Contrast Checkers klicken, öffnet sich links im Screen eine Sidebar mit allen geprüften Kontrastitems. Das Auge rechts in der Laufzeile des Items gibt an, ob es sich dabei um "[Hidden Content](https://de.ryte.com/wiki/Hidden_Content)" handelt.

Farbkontrastitems, die kein Hidden Content sind, werden vom Checker mit Klick auf das Auge durch einen roten Kasten auf der Webseite lokalisiert / angezeigt.

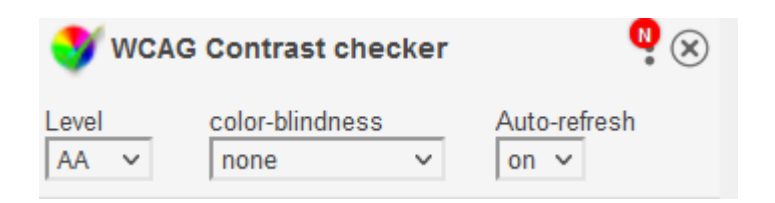

In der oberen Leiste des Checkers können Sie auswählen, auf welche Konformitätsstufe hin Sie prüfen möchten und ob eine Sehbehinderung bereits bekannt ist / eingestellt werden soll (entsprechend ändern sich die Farbpaare und damit auch die Kontrastverhältnisse). Wer für alle zur Auswahl stehenden Sehbeeinträchtigungen lesbare Kontrastverhältnisse sicherstellen möchte, geht alle Möglichkeiten durch und betrachtet die jeweiligen Prüfergebnisse.

Empfehlenswert ist es, die Auto-Refresh Funktion eingeschaltet zu lassen. Sollten bewegliche Elemente auf der Webseite sein, wird die Überprüfung aktualisiert, sobald sich ein Element ändert.

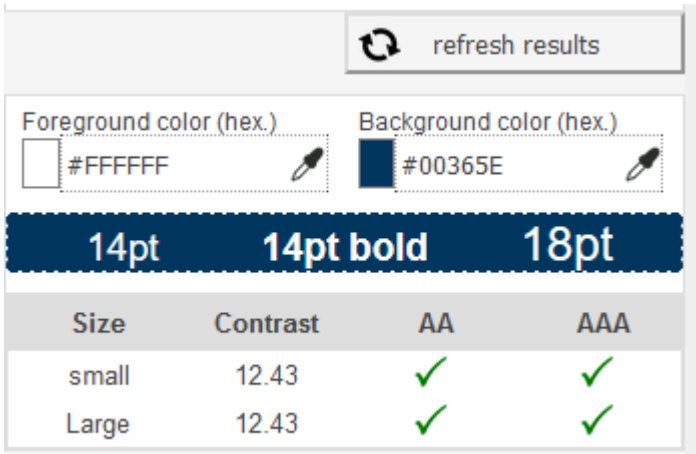

Das grüne Häkchen bzw. rote X-Zeichen gibt Ihnen pro Kontrastitem an, ob die eingestellte Konformitätsstufe erreicht worden ist. Mit Klick auf ein Item erhält der\*die Nutzer\*in auch bei diesem Tool nähere Informationen darüber, ob die Kombination von Text- und Hintergrundfarbe mit Blick auf die Anforderungen der AA- oder AAA-Konformitätsstufe sowohl als normal formatierter als auch großer Text gerecht wird.

#### <span id="page-8-0"></span>**Prüfobjekt: Einzelelemente / Sichtprüfung**

Möchten Sie keine ganze Webseite überprüfen, sondern ein konkretes Einzelelement oder Farbpaar, dann können Sie auch hierfür einen Kontrastrechner nutzen. Als Beispiel nutzen wir die nachfolgende Grafik:

### BEISPIELTEXT (20 pt, Farbcode #E7E6E6)

#### **[Color Contrast Checker](https://www.tpgi.com/color-contrast-checker/)**

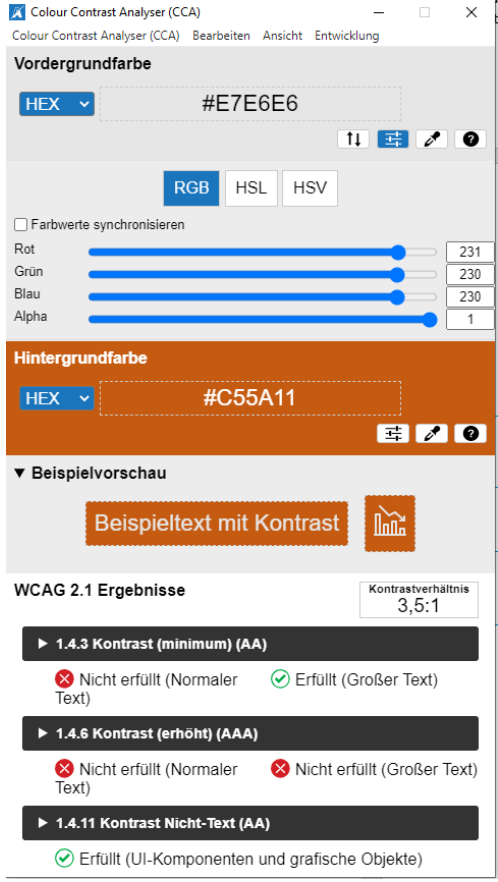

Laden Sie sich den CCA für Ihr Windows-/Mac-Betriebssystem herunter. Nach der Installation steht Ihnen die nachfolgende Oberfläche zur Verfügung (vgl. Abb. 3).

Geben Sie nun in das Feld "Vordergrundfarbe" den Farbcode (**[Hexadezimalcode](https://de.wikipedia.org/wiki/Hexadezimale_Farbdefinition)**) Ihres Textes ein (bzw. Vordergrundelements).

Tipp: Der CCA bietet das Werkzeug "Pipette" an. Hiermit können Sie Farben (Hexadezimalcodes) auf dem Bildschirm identifizieren.

In das Feld "Hintergrundfarbe" geben Sie ebenfalls einen entsprechenden Farbcode ein.

Die Beispielvorschau im CCA simuliert anschließend das Farbitem, d.h. unsere obige Beispielgrafik, und zwar

sowohl mit Text-Vordergrundelement als auch Bild-Vordergrundelement. Als Kontrastverhältnis wird 3,5:1 angegeben.

**Fazit:** Damit wird die minimale Konformitätsstufe AA nur dann erreicht, wenn ein großer Text verwendet wird (≥ 18 pt bei normaler Formatierung, ≥ 14 pt bei Fettschrift). In unserem Beispiel ist dies mit einer Schriftgröße von 20 pt gegeben. Für die Konformitätsstufe AAA sollte jedoch ein anderes, kontrastreicheres Farbitem gewählt werden.

Übrigens können Sie unter "Ansicht" auch mit Ihrem jeweiligen Farbpaar eine Ansicht aus Sicht der jeweiligen Farbblindheiten anzeigen lassen.

#### **[Color Contrast Checker von Polypane: Farbvorschläge](https://polypane.app/color-contrast/#fg=%23fff&bg=%23F7FAFF&level=aaa&format=hex) für höhere Kontraste**

Auch bei diesem Kontrastrechner können Sie Vorder- und Hintergrundfarbe eingeben und entsprechend das Kontrastverhältnis prüfen. Vorteil hierbei: Das Tool schlägt Ihnen automatisch eine optimierte Farbkonstellation für ein höheres Kontrastverhältnis vor. In unserem Beispiel werden dann die folgenden Hexadezimalcodes vorgeschlagen:

#### **Suggested Colors**

Suggestions below will prefer the foreground to change, but might also change the background if needed.

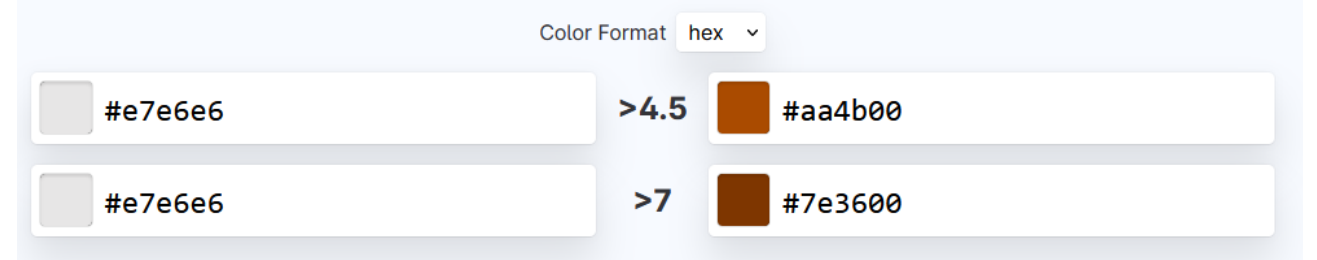

## BEISPIELTEXT (20 pt, Farbcode #E7E6E6)

<span id="page-10-0"></span>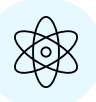

# **Allgemeine Tipps zur Optimierung der Farbkontraste**

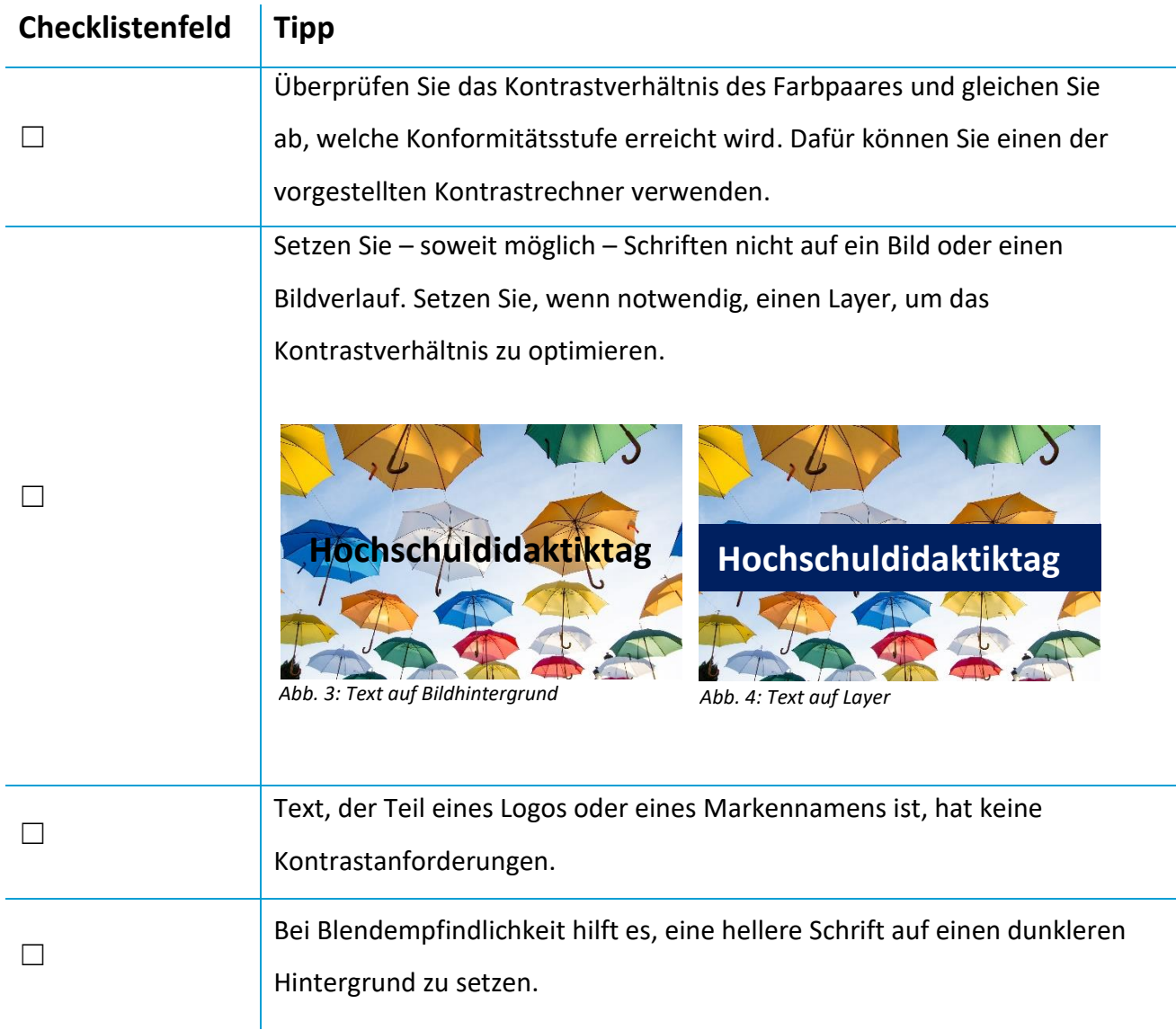

<span id="page-11-0"></span>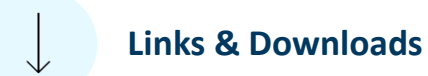

**[Liste mit Kontrastrechnern](https://wakelet.com/wake/KS-yvM5bgo0HVOt94myvA)**

**[Leserlich.info](https://www.leserlich.info/kapitel/farben.php) (inkl. Kontrastrechner für Web/Print)**

**[Prüfverfahren der BITV zu Kontrasten von Grafiken](https://webtest.bitv-test.de/index.php?a=di&iid=264&s=n)**

**[Prüfverfahren der BITV zu Texten](https://webtest.bitv-test.de/index.php?a=di&iid=260&s=n)**